## **PBGG/CRSS/PBIO/HORT 8871: Genome Analysis and Comparative Genomics**

## *Introduction:*

This 1-credit hour course introduces graduate students to the methodologies used in genetic mapping, genome analyses and comparative genomics. The material is presented as formal lectures and is enhanced by hands-on mapping exercises. You will learn how to construct a genetic map, conduct comparative analysis at the map and DNA sequence level, and become conversant with the cutting-edge technologies that exist in genome analysis. Some key papers related to markers/genetic mapping will be discussed.

All academic work must meet the standards contained in 'A Culture of Honesty'. Students are responsible for informing themselves about those standards before performing any academic work. The link to more detailed information about academic honesty can be found at: http://www.uga.edu/ovpi/honesty/acadhon.htm.

*Instructor:* Katrien M. Devos Office: Miller Plant Sciences Bldg. Rm. 4107 Phone: 542-0925 Email: kdevos@uga.edu

*Office hours:* 

Drop-in's will be accommodated whenever possible, but better to make an appointment.

## *Miscellaneous:*

When: Spring 2020, February  $6<sup>th</sup>$  – March 17<sup>th</sup> Class times: Tuesdays and Thursdays from 2 pm – 3.15 pm Where: Miller Plant Sciences Rm. 1203

#### *Grading:*

A-F 50% on class/home work 50% on final exam (take-home only or mix of in-class/take-home)

#### *Tentative schedule*

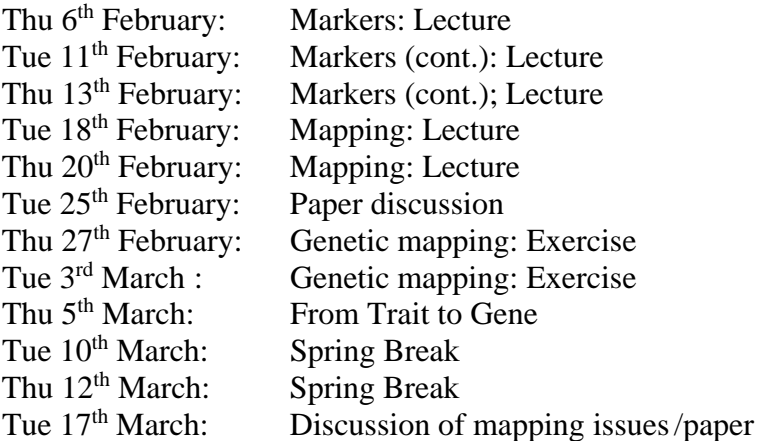

# *For Mapmaker practice:*

Go to http://research.franklin.uga.edu/devoslab/scripts-used-genetic-mapping and download mapmaker by clicking on 'MAPMAKER' Mapmaker setup (Windows OS only)

- 1. Right click windows symbol, click "System"
- 2. Click "system info" on the right side
- 3. Click "Advanced system settings"
- 4. Click "Environment variables"
- 5. Click "PATH" under 'user variables', and choose "edit"

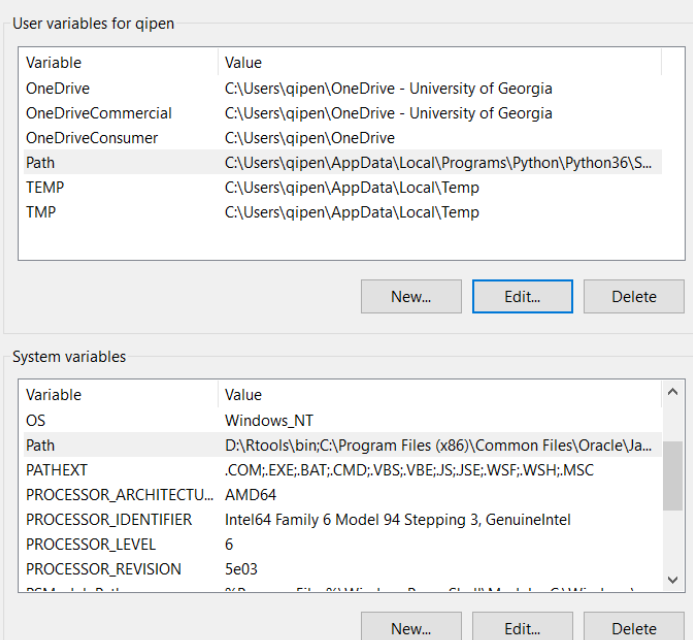

6. Add the pathway to "mapmaker" into the PATH

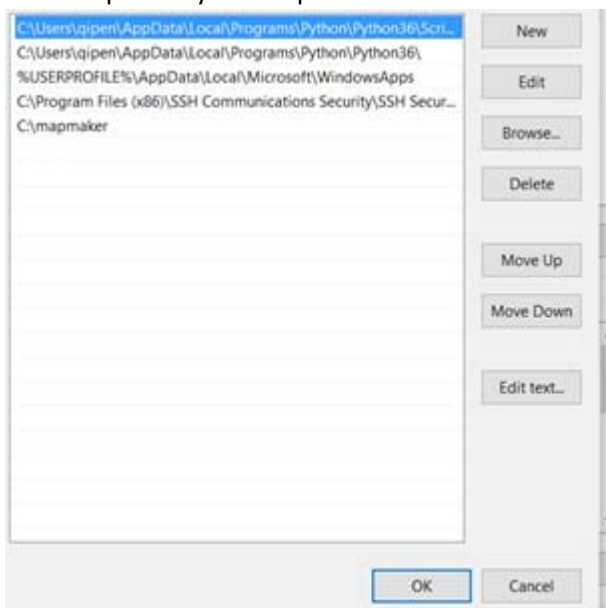

- 7. Click "PATH" under 'system variables', and choose "edit", then add "mapmaker" into the PATH
- 8. Restart the computer
- 9. Press windows symbol  $+$  R, and type "cmd"

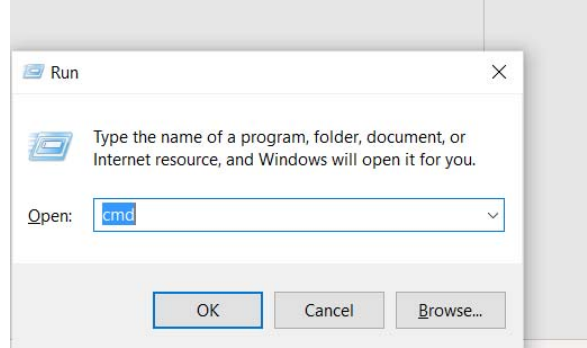

10. Type "mapmaker", mapmaker should start run.

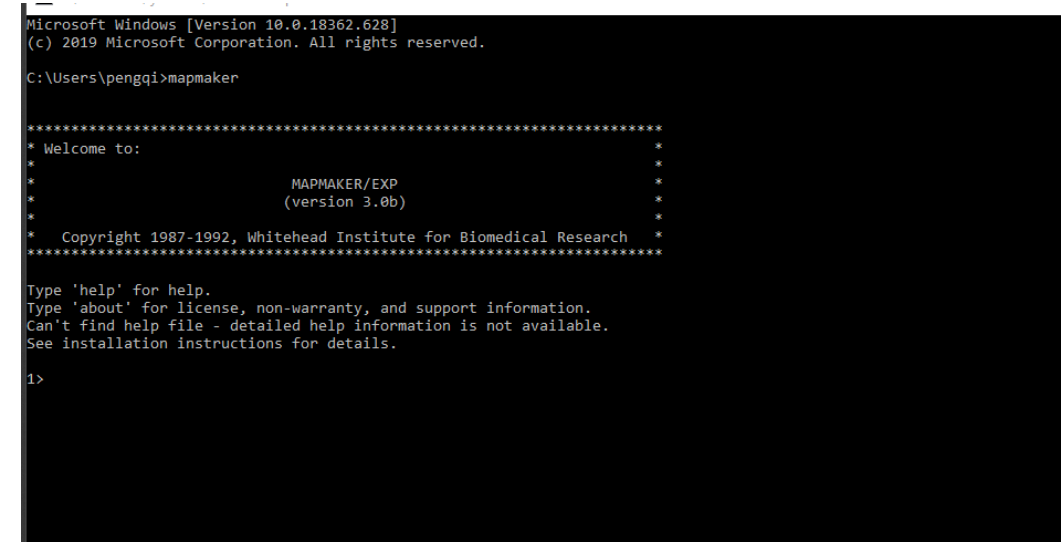

Python installation

The script only works with Python ver 3 or higher, please DONOT use Python ver 2.7 or lower.

1. Download python from: https://www.python.org/downloads/

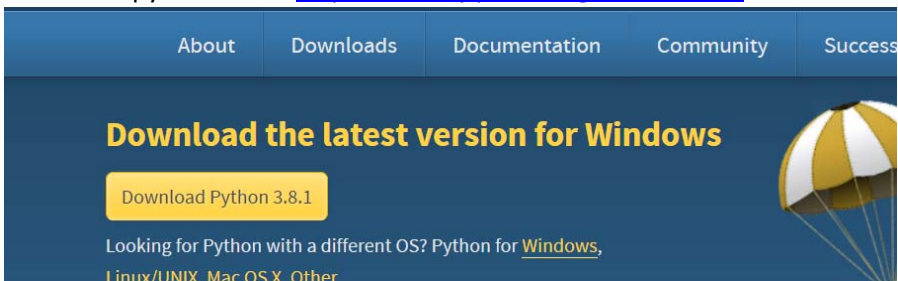

2. Install the python.

If you have python ver2.7 or lower in your computer, please disable it.